Dell may reset your tablet to factory settings to resolve the issue<br>For more information on your tablet, see the *User's Manuals*<br>available on your tablet or **support dell com/manuals** with your tablet. Back up your data before sending your tablet for repair.<br>Подробная информация располагает с подробная информация располагает с подробная информация располагает с подро

5

6<br>7

Before Sending Your Tablet for Repair **More Information** More Information About *About* Your Tablet **CBegeHINA O MARCHING MORE INTERVIEW** אודות מחשב הלוח | نبذة عن الكمبيوتر اللوحي

# 10

(D¢LL)

сбросить настройки компьютера к заводским. Перед тем, как отправить найти на вашем компьютере или на веб-странице компьютер в ремонт, создайте резервную копию ваших данных. **support**,dell.com/manuals

Dell™, the DELL logo, and XPS™ are trademarks of Dell Inc. Dell ™, логотип DELL и XPS

نعد ™Dell'M، وشعار DELL، و XPS™ علامات تجارية خاصة بشركة .Dell Inc.

### **مزيد من المعلومات قبل إرسال الكمبيوتر اللوحي لإصلاحه**

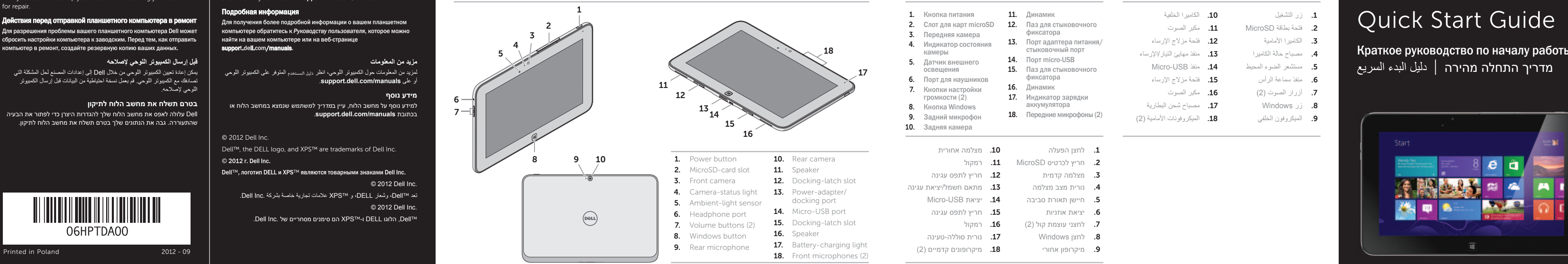

<sup>3</sup> 4. Èндикатор состояния Êраткое руководство по началу работы стыковочный порт камеры .13 .4 מדריך התחלה מהירה | دليل البدء السريع <sup>5</sup>

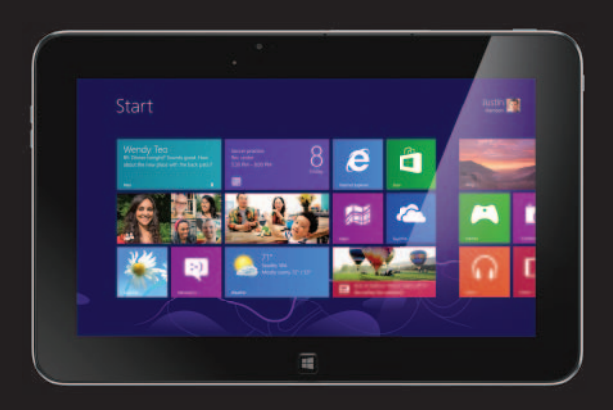

لمزيد من المعلومات حول الكمبيوتر اللوحي، انظر *دليل المستخدم* المتوفر على الكمبيوتر اللوحي يمكن إعادة تعيين الكمبيوتر اللوحي من خالل Dell إلى إعدادات المصنع لحل المشكلة التي اللوحي لإصالحه.

.**support.dell.com/manuals** على أو

.11 فتحة بطاقة MicroSD مكبر الصوت 2. فتحة بطاقة MicroSD .12 الكاميرا األمامية فتحة مزالج الإرساء 5. مستشعر الضوء المحيط .15 منفذ سماعة الرأس فتحة مزالج الإرساء **16**. مكبر الصوت .17 زر Windows مصباح شحن البطارية .18 الميكروفون الخلفي الميكروفونات األمامية ) 2) 1. زر التشغيل الكامير الخلفية مصباح حالة الكاميرا منفذ مهايئ التيار/الإرساء مستشعر الضوء المحيط منفذ USB-Micro

**3.** الكامير ا الأمامية

6. منفذ سماعة الرأس

7. أزرار الصوت (2)

. 8

Dell עלולה לאפס את מחשב הלוח שלך להגדרות היצרן כדי לפתור את הבעיה

# 06HPTDA00

© 2012 Dell Inc.

. 2

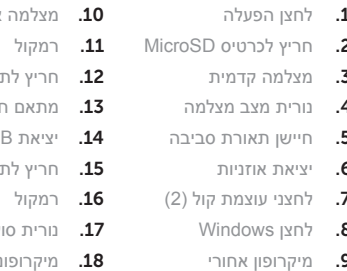

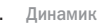

Передняя камера 3. Фиксатора

**13.** Порт адаптера питания/<br>Стыковочный порт

датчик внешнего **14.** Порт micro-USB<br>Освешения **15.** Паз для стыков

**15.** Паз для стыковочного фиксатора

- 17. Индикатор зарядки
- 

Printed in Poland 2012 - 09

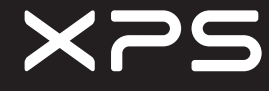

8

הגדרת מחשב הלוח שלך │ إعداد الكمبيوتر اللوحي Setting Up Your Tablet Подготовка планшетного компьютера к работе Подготовка планшетного компьютера к работе **Mindows 8 مترى اللوحي Docate the Service Tag Mindows 8**<br>הגדרת מחשב הלוח שלך | يعداد الكمبيوتر اللوحي **Locate the Service Tag** Mindows 8 مت<del>لك المسلمة ( المداد الكمبيوتر الل</del>وحي

 Вставьте карту microSD (необязательно) | )اختياري )microSD بطاقة أدخل Зарядите аккумулятор (заряжайте в течение не Нажмите и удерживайте кнопку питания, чтобы включить الخدمة عالمة موقع حدد менее 4 часов) планшетный компьютер Getting started My Dell Support Center (אופציונלי) microSD - הכנס את כרטיס ה-MicroSD - הכנס את כרטיס ה-MicroSD - הכנס את כרטיס ה-MicroSD - הכנס את כרטיס ה-MicroSD - הכנס את כרטיס ה-Mic

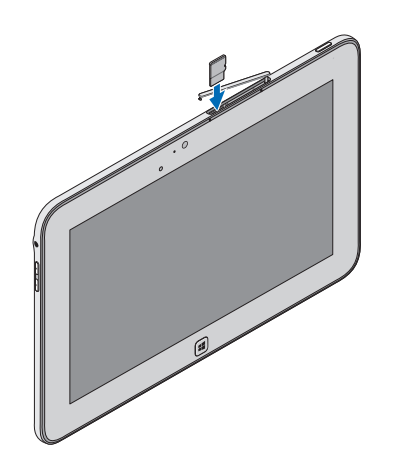

## Locate the Service Tag Windows 8

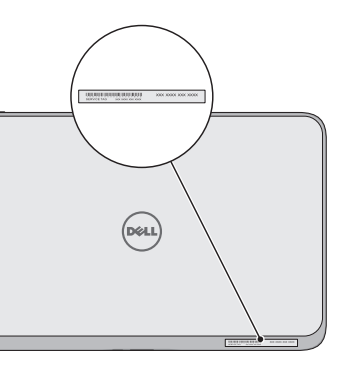

### חלוניות | القراميد | **Tiles** <sub>Плитка</sub>

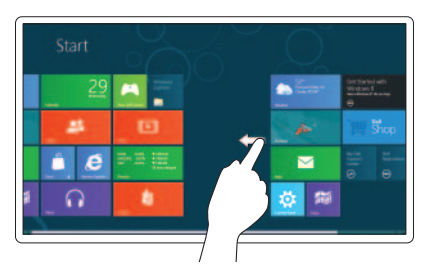

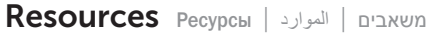

Charms sidebar Боковая панель чудо-кнопок | لالختصارات الجانبي الشريط

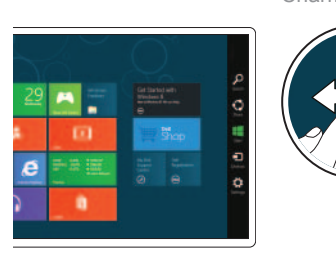

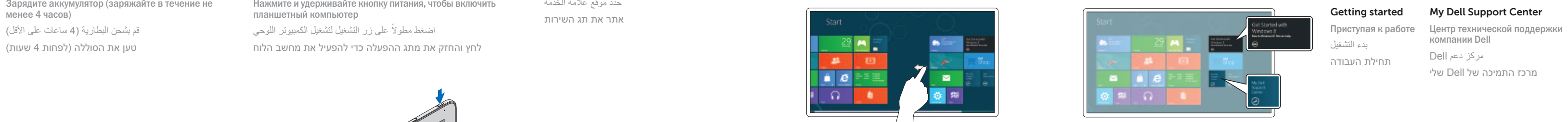

### Swipe from right edge of the display

Проведите пальцем по дисплею справа налево االنتقال من الحافة اليمنى للشاشة

компании Dell תחילת העבודה مركز دعم Dell

החלק מהקצה הימני של המסך

מרכז התמיכה של Dell שלי

التبديل للوصول إلى مزيد من القراميد החלק כדי לגשת לקבצים נוספים Прокрутите экран, чтобы отобразить другие секции плитки

## סרגל צדי Charms

### Swipe to access more tiles

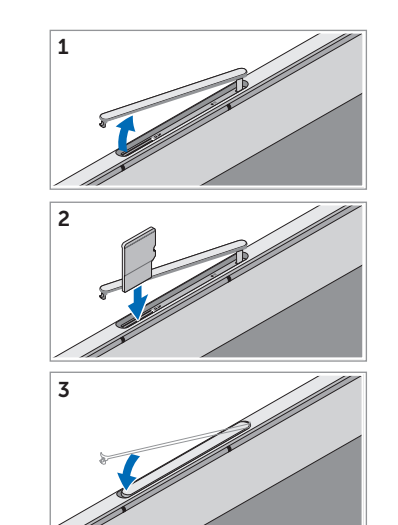

## Insert the microSD card (optional) **Dress in the battery (at least 4 hours)** Press and hold the power button to turn on the tablet Где расположена метка обслуживания **Tiles Плитка | القراميد | القراميد | القراميد | Mesou**

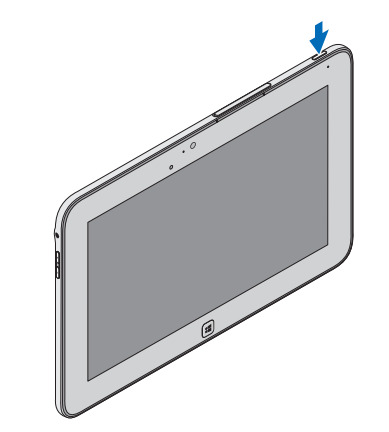